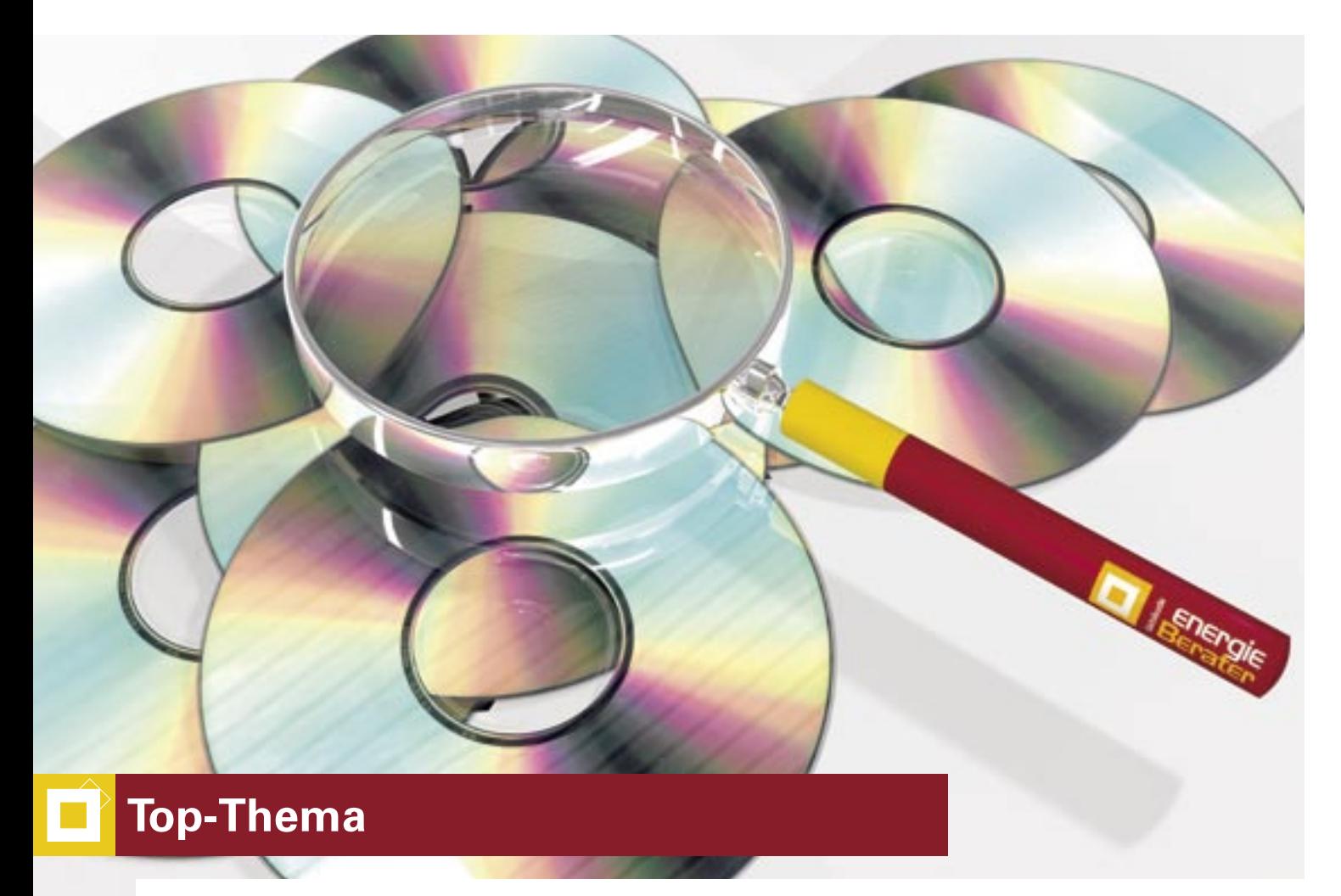

# **Marktübersicht EnEV-Programme Unter die Lupe genommen**

EnEV-Software kann das Leben erleichtern, wenn sie der Energieberater so aussucht, dass sie zu seinen individuellen Einsatzzwecken passt: EnEV-Nachweis, Energieplanung oder Energieberatung. Worauf es ankommt, zeigt die folgende Marktübersicht.

> Es gibt sie nicht – die einzig "beste" EnEV-Software. Denn die richtige Auswahl kann nur individuell erfolgen. So umfangreich wie das Angebot an Programmen sind mittlerweile auch die Leistungen, die dem Nutzer geboten werden. Die geeignete Software zu finden, ist deshalb nicht einfach. Ob kom

plexes Allroundpaket oder Programm für spezielle Anwendung – wer richtig auswählen will, muss die Einsatzzwecke kennen. Die folgende Marktübersicht unterscheidet drei Nutzerprofile (siehe Kasten rechts):

- Erstellung von
- EnEV-Nachweisen
- Energieplanung im Neubau
- Energieberatung im Bestand

Allen Nutzerprofilen gemeinsam sind die wesentlichen Arbeitsschritte Gebäudeerfassung, Berechnung und Ergebnisaufbereitung. Bei der Energieplanung und -beratung müssen zusätzlich Varianten gebildet werden.

# **Gebäudeerfassung**

Den größten Aufwand bereitet häufig die Gebäudeerfassung. Die Gebäudehülle wird in einzelne Hüllflächen zerlegt. Die Wandaufbauten müssen definiert und Neigung, Ausrichtung und Verschattung angegeben werden. Weiterhin wird die Konfiguration der Anlagentechnik erfasst. In diesem ersten Schritt wird auch das Rechenverfahren eingestellt und der Anwendungsfall der EnEV angegeben. Sind diese Stammdaten einmal eingegeben, lassen sich Änderungen meist schnell erledigen.

Zur Gebäudeerfassung werden dem Nutzer eine ganze Reihe von Assistenten, welche interaktiv die zur Berechnung erforderlichen Eingaben vom Nutzer abfragen, und andere Hilfsmittel angeboten, die den Eingabeaufwand erheblich verringern können. Die einfachste Variante sind Rechenblätter zur Mengenermittlung, die teilweise noch mit komfortablen Assistenten zur Berechnung von komplexen zusammengesetzten Flächen oder Volumina wie z. B. Gaupen oder verschiedenen Dachformen hinterlegt sind. Sie ermöglichen eine auch für andere Bearbeiter nachvollziehbare Mengenermittlung im Programm und sorgen nebenbei für eine übersichtliche Hüllflächentabelle, da Nebenrechnungen sozusagen auf einem separaten Blatt geführt werden. Dies kommt auch einer sauberen übersichtlichen Analyse der Verluste der Einzelbauteile zugute.

#### **3D-Eingabeassistenten**

Fortgeschrittenere Assistenten können die Gebäudegeometrie dreidimensional erfassen und daraus automatisch eine Hüllflächentabelle generieren. Bei komplexeren Gebäuden kann dieses Verfahren aber auch sehr aufwendig werden, weil die 3D-Hülle nachbearbeitet werden muss. In der Praxis wird deshalb häufig ein Mittelweg zwischen automatischer Hüllflächengenerierung und manueller Nacharbeitung gewählt. CAD-Schnittstellen generieren die Hüllflächentabelle direkt aus CAD-Daten. Oft werden aber unnötig viele Hüllflächen erstellt, was die weitere Bearbeitung und Variantenbildung behindern kann. Eine gute Alternative sind in solchen Fällen CAD-Schnittstellen, bei denen die Hüllflächen durch direktes Abgreifen aus einer Bildschirmdarstellung bestimmt werden. Aufgrund des Zeitaufwandes ist dies allerdings nur CAD-Geübten zu empfehlen.

## **Wandaufbauten**

Um U-Werte mehrschichtiger Wandaufbauten korrekt zu berechnen, können Bauteile mit mehreren Balkenlagen dreidimensional eingegeben werden. Das Bauteil wird dann automatisch anteilig in die unterschiedlichen Bereiche zerlegt. Alternativ ist es bei einigen Programmen möglich, das Bauteil manuell in zwei inhomogene Schichten, also mindestens vier Bereiche einzuteilen. Die Anteile müssen dann allerdings von Hand ermittelt werden.

## **Datenbanken**

Für die energetische Bewertung von Gebäuden wird eine Vielzahl bauphysikalischer Daten benötigt: Baustoffe, Gläser und Rahmen, Klimadaten oder Verluste verschiedener Anlagenkomponenten. Sie stehen in Datenbanken des Programms zur Verfügung. Auch komplette mehrschichtige Hüllflächenaufbauten, Fenster oder Anlagenkonfigurationen sind dort abgelegt. Hilfreich sind auch vorgefertigte Textbausteine, Tabellen und Grafiken zur Berichterstellung. Wichtiger als der Umfang ist allerdings, dass die Datenbanken bearbeitet werden können, um eine sorgfältige Datenpflege zu ermöglichen. So lassen sich eigene Daten oder Herstellerdaten einfügen. Unerlässlich bei komplexen Datenbanken ist auch eine übersichtliche Struktur und eine gute Such- oder Filterfunktion.

Einsteiger sollten besonders auf eine klare Nutzerführung und gute Informationen zur Programmbedienung achten. Sinnvoll sind auch Fachinformationen zu Normen und Verordnungen. Unzulässige Eingaben lassen sich durch eine sichere Plausibilitätskontrolle unterbinden, die Nutzereingaben auf EnEV-Konformität überprüft.

# **Rechenverfahren**

Gemäß EnEV ist zur Ermittlung des Jahresheizwärmebedarfs grundsätzlich das Monatsbilanzverfahren nach DIN V 4108-6 zulässig. Dieses Verfahren liefert bei gleichem Eingabeaufwand in jedem Fall die genaueren und meist auch die günstigeren Ergebnisse als das Heizperiodenverfahren und sollte deshalb grundsätzlich angewendet werden. Auf das Heizperiodenverfahren kann also verzichtet werden, nicht aber auf das Monatsbilanzverfahren. Die Anlagentechnik

wird nach DIN V 4701-10 durch das Diagramm-, Tabellen- oder detaillierte Verfahren bewertet. Wird das Diagrammverfahren verwendet, sind meist die in der DIN V 4701-10 Anhang C.5 und Beiblatt 1 vordefinierte Anlagenkonfigurationen im Programm hinterlegt. Soll die Anlagentechnik frei konfiguriert werden, muss das Tabellenverfahren mit Standardwerten oder

# **INFO**

 $\mathbf{i}$ 

Vor der Auswahl von EnEV-Software sollte geprüft werden, welche der folgenden Nutzungsprofile hauptsächlich anfallen.

#### **Nachweis nach EnEV**

Bei der reinen Nachweiserstellung nach EnEV bedeutet die Erfassung der Gebäudedaten den größten Aufwand. Varianten sind nicht erforderlich. Der Ausdruck des Nachweises erfolgt auf Knopfdruck. Besonders geeignet sind Programme, die im Bereich der Gebäudeerfassung eine weit reichende Unterstützung durch Assistenten, Schnittstellen und gut aufgebaute Datenbanken bieten. Besonders für Nutzer, die nur gelegentlich einen Nachweis erstellen, sind eine angenehme Nutzerführung und gute Hilfefunktionen notwendig.

#### **Energieplanung**

Neben der komfortablen Erstellung, Verwaltung und Bearbeitung von Varianten, sollte vor allem auch ein übersichtlicher Variantenvergleich möglich sein. Für die Energieplanung muss meist ein kleiner Bericht als Entscheidungsgrundlage für den Bauherrn oder Investor erstellt werden. Er sollte eine Dokumentation der Eingabedaten, Vergleichsgrafiken der Verluste und Gewinne sowie einen Ergebnisvergleich der Varianten enthalten. Die notwendigen Grafiken sollte das Programm erstellen können. Eine Wirtschaftlichkeitsbetrachtung der untersuchten Maßnahmen ist eine sinnvolle Ergänzung.

#### **Energieberatung**

Bei der Energieberatung werden die Bestandsdaten des Gebäudes erfasst und verschiedene Sanierungsvarianten energetisch, wirtschaftlich und hinsichtlich ihrer CO<sub>2</sub>-Emissionen bewertet. Oftmals werden Berechnungen in verschiedenen Rechenverfahren gewünscht. Der Aufwand für einen umfangreichen Energieberatungsbericht ist hoch. Unterstützung liefert ein entsprechender Berichteditor oder eine entsprechende Ausgabeschnittstelle. Einige speziell für Energieberater entwickelte Programme verfügen zudem noch über die Möglichkeit einer typologiegestützten Gebäudeerfassung mit typischen Wandaufbauten und U-Werten. Durch eine grobe Eingabe des Gebäudes und Zuweisung der Hüllflächendaten aus der Datenbank kann ein Gebäude auf diese Weise innerhalb weniger Minuten eingegeben und mit voreingestellten Sanierungsmaßnahmen schnell variiert werden. So kann ein Kunde schnell mit einer groben Analyse seines Gebäudes und Verbesserungsvorschlägen für Energiesparmaßnahmen sensibilisiert werden.

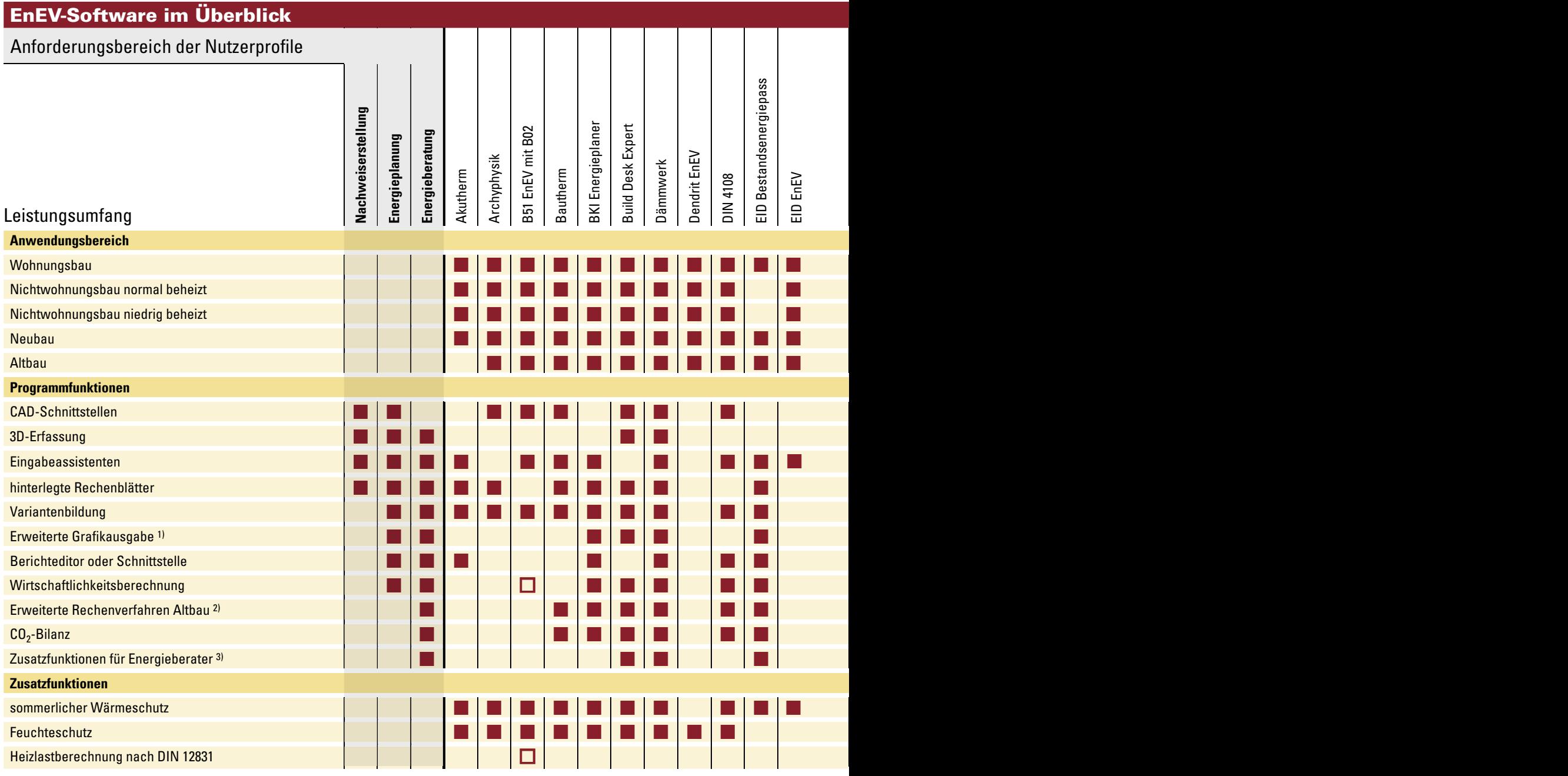

**Stand: 16. 9. 2005**

 $\Box$  als Zusatzmodul erhältlich

**Legende**

1) grafischer Variantenvergleich, Bauteilanalyse, Gewinne/Verluste-Diagramm, Ergebnisvergleich

2) DIN 4701-12, IWU, dena-Energiepass

3) Gebäudetypologie, Katalog mit Sanierungsmaßnahmen, Vor-Ort-Beratungsmodul

das detaillierte Verfahren eingesetzt werden, das auch spezifische Herstellerdaten erlaubt. Auch im Tabellenverfahren dürfen jedoch der Primärenergiefaktor für Nah- und Fernwärme gemäß dem Netzbetreiber sowie der Deckungsanteil der solaren Heizungsunterstützung frei eingegeben werden. Dieser muss dann mit einem anerkannten Solar simulations programm nachgewiesen werden. Bislang bietet dies nur das Simulationsprogramm GetSolar an. Einige EnEV-Programme haben hier entsprechende Schnittstellen entwickelt.

Neubauten mit normalen Innentemperaturen können von allen Programmen abgebildet werden. Die EnEV sieht aber eine ganze Reihe von Ausnahmen und Sonderregelungen für bestimmte Gebäude vor. Ein häufiger Fall ist die Anlagentechnik, die mit der

**Haftungsausschluss**

Die Inhalte der Marktübersicht EnEV-Software wurden nach bestem Wissen und Gewissen zusammengestellt. Für Vollständigkeit und Richtigkeit kann jedoch keine Gewahr übernommen werden. Für Schäden, die durch die Nutzung der Marktübersicht entstehen, wird keine Haftung ubernommen.

> derzeitigen DIN V 4701-10 bisweilen nicht berechnet werden kann. Andere Sonderregelungen beziehen sich nur auf bestimmte Gebäudegruppen wie z. B. Altbauten oder Wohngebäude. Deren Beherrschung ist also nur bei entsprechendem Einsatz der Programme notwendig. Niedrig beheizte Gebäude sind mit den meisten Programmen berechenbar, und zwar betrifft dies fast nur gewerbliche

Gebäude. Es tritt jedoch häufig der Fall auf, dass innerhalb eines Gebäudes sowohl niedrig als auch normal beheizte Bereiche vorkommen, beispielsweise ein Supermarkt mit darüber liegenden Wohnungen. Das Gebäude ist in diesem Fall in Temperaturzonen aufzuteilen und jede dieser Zonen getrennt nachzuweisen. Meist muss jede Zone als eigenes Projekt eingegeben werden.

Viele Programme bieten auch freie Berechnungen nach DIN 4108-6 bzw. DIN EN ISO 832 außerhalb der EnEV an. Damit ist auch eine echte Mehrzonenberechnung mit Bilanzierung der Wärmeströme zwischen unterschiedlich temperierten Zonen möglich. Weitere freie Rechenverfahren, wie z. B. nach IWU oder Passivhausprojektierungspaket, liefern für bestimmte Anwendungsfälle wesentlich genauere Aussagen zum Energiebedarf eines Gebäudes. Insbesondere im Altbaubereich sind die Möglichkeiten der Berechnungen nach EnEV stark eingeschränkt, da die DIN V 4701-10 nur Kennzahlen für neue Anlagentechnik enthält. Ist die DIN V 4701-12 in der Software integriert, kann auch die Anlagentechnik im Altbau berechnet werden. Auf diese Norm wird jedoch erst die EnEV 2006 verweisen. Sie kann somit nicht für einen öffentlich-rechtlichen Nachweis herangezogen werden. Hier müssen wir uns noch bis zur EnEV 2006 gedulden.

# **Variantenbildung**

Bei der Energieplanung und Energieberatung lässt sich ein niederer Primärenergiebedarf durch verschiedene Möglichkeiten realisieren. Die Varianten lassen sich durch das Kopieren eines Projekts oder einer bereits erstellten Variante erzeugen und dann weiter bear-

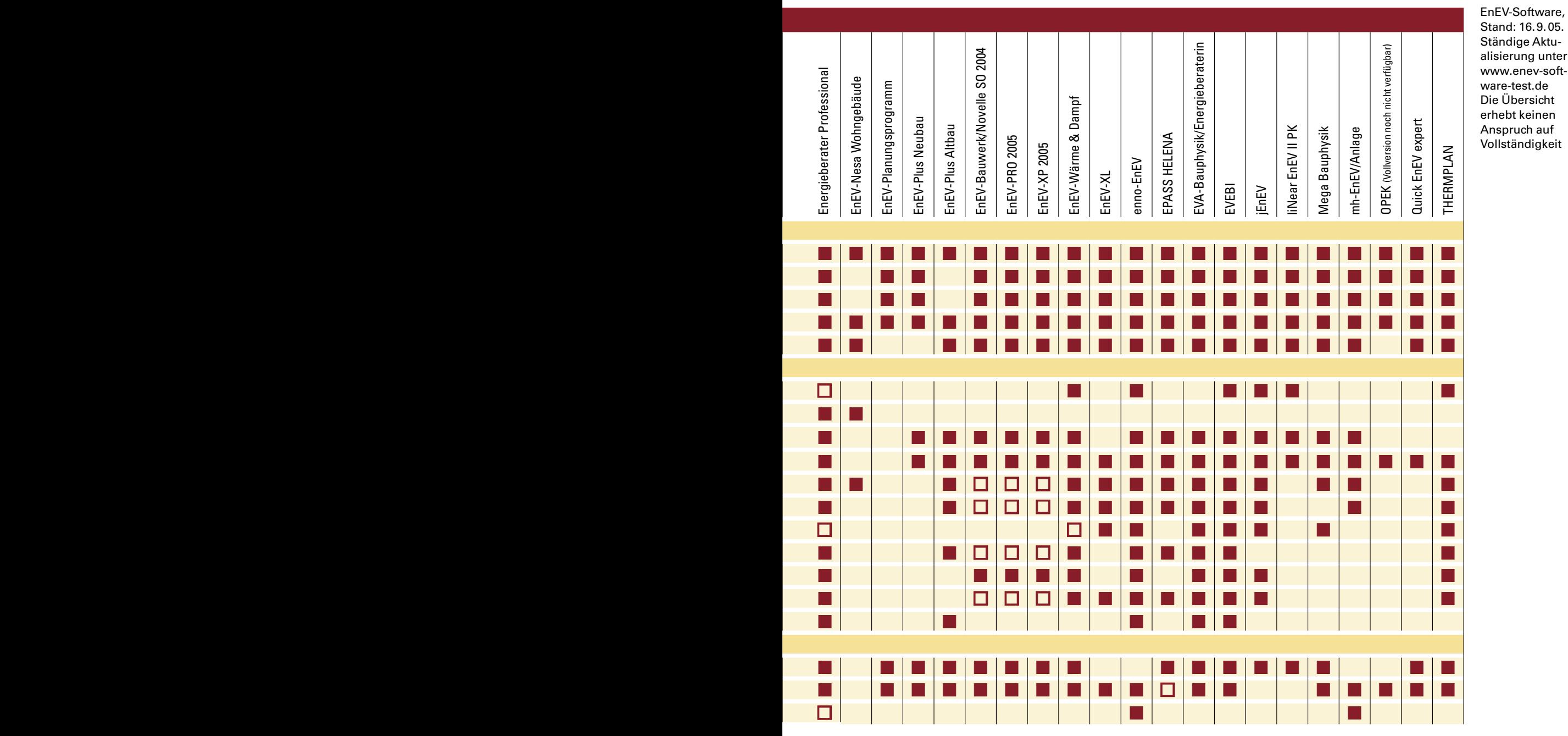

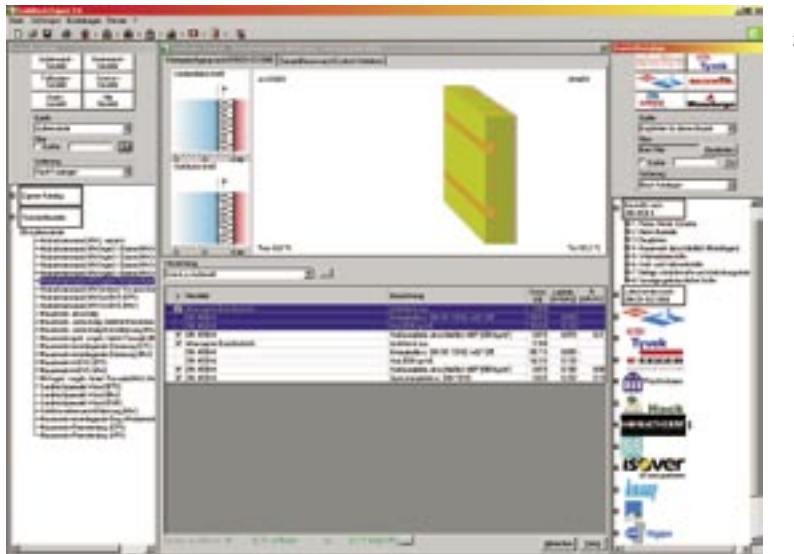

BuildDesk Expert: 3D Bauteilangabe

beiten. Auf diese Weise kann jede Maßnahme auf ihre Energieeffi zienz hin untersucht werden. Um zur optimalen Lösung zu finden, wird zusätzlich die Gestaltung be rücksichtigt und die Investitionsund Betriebskosten verglichen. Bei der Programmauswahl sollte darauf geachtet werden, dass Variantenver gleiche grafisch dargestellt werden können.

## **Ergebnisausgabe**

Sind alle Daten eingegeben, kann der Energiebedarfsausweis von allen Programmen auf Knopfdruck erzeugt werden. Der Wärmebe darfsausweis kann jedoch nicht von jeder Software erstellt werden. Als Anlagen zum EnEV-Nachweis können die Berechnungsblätter zur Anlagentechnik nach DIN V 4701-10 sowie eine detaillierte Berechnung des Wärmebrücken zuschlags und der Nachweis des sommerlichen Wärmeschutzes erforderlich sein. Bietet ein Programm diese Berechnungen, ist auch die Ergebnisausgabe möglich . Eine wertvolle Hilfe bei der Pro jektbearbeitung ist eine ständige Ergebnisübersicht oder die schnel le Darstellung von Kurzergebnis sen. Soll ein Projekt optimiert wer den, kann so jederzeit überprüft werden, ob das gewünschte Ziel erreicht ist. Manche Programme bieten zusätzlich einen Überblick, ob die Eingabe vollständig ist und wieweit das Projekt bearbeitet ist; teilweise werden die weiteren Be arbeitungsschritte angeleitet.

Werden weitere Ausgaben oder Ausdrucke für einen Abschlussbe richt einer Energieplanung oder Energieberatung benötigt, sollte das Programm über ein Ausga bemenü alle verfügbaren Texte, Grafiken, Tabellen und Formula re kompakt bereitstellen. Einige Programme enthalten eigene Be richteditoren, Textverarbeitungs module, um Berichte zu gene rieren. Textbausteine, wie eigene Titelblätter oder Anmerkungen, können in Datenbanken abgelegt werden. Aus den eigenen und den vorgegebenen Bausteinen können Berichte zusammengestellt und

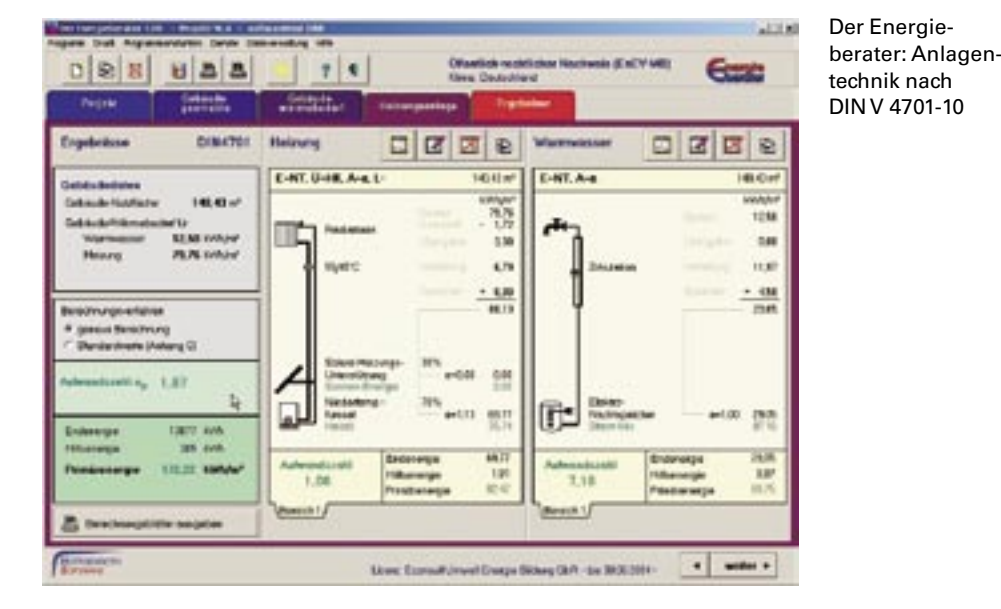

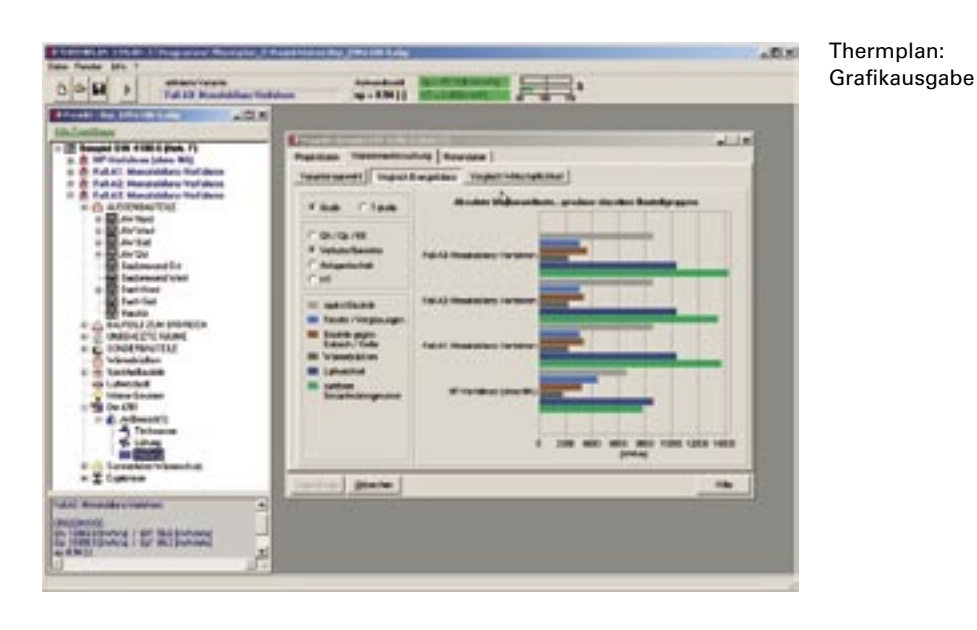

nachbearbeitet werden. Andere Programme bedienen sich dazu externer Textverarbeitungs- oder Tabellenkalkulationsprogramme und verfügen über entsprechende Ausgabeschnittstellen.

# **Zusatzmodule**

Zusatzmodule sind zwar nicht zur Nachweiserstellung nach EnEV erforderlich, können aber ein gutes Programmpaket abrunden. **Tauwassernachweis**

Die meisten Programme bieten noch den Nachweis des Tauwasserausfalls in Bauteilen nach DIN 4108-2 an. Sind die Hüllflächenaufbauten eingegeben, können die Berechnungen ohne weiteren Aufwand erstellt werden.

**CO2-Emissionen**

Für einige Förderprogramme ist eine Berechnung der  $CO<sub>2</sub>$ -Emissionen notwendig. Sie kann ebenfalls ohne weitere Dateneingabe erfolgen. Die KfW schreibt für das CO<sub>2</sub>-Minderungsprogramm ein einfaches Bilanzierungsverfahren auf Basis des Jahresheizwärmebedarfs nach EnEV vor. Die Einsparungen liegen aber oft deutlich niedriger als die genaueren Ergebnisse, die auf Basis der Endenergie errechnet werden.

**Wirtschaftlichkeit**

Eine weitere sinnvolle Ergänzung sind Wirtschaftlichkeitsberechnungen. Die Investitionskosten müssen allerdings mit einem externen Kostenermittlungsprogramm ermittelt werden. Eine Wirtschaftlichkeitsberechnung erfolgt immer im Vergleich einer Variante zu den Stammdaten, weswegen als Investitionskosten auch nur die Mehrkosten der Maßnahme gegenüber den Stammdaten in die Wirtschaftlichkeitsberechnung der EnEV-Software zu übertragen sind. Die Energiekosten werden auf Basis der Energieeinsparung am Endenergiebedarf berechnet. Für eine Wirtschaftlichkeitsberechnung sind allerdings neben den aktuellen Energiepreisen auch noch einige weitere Angaben bezüglich der zu erwartenden Zinsen, Preissteigerungen, Nutzungsdauer, Wartungskosten und eventuellen Zuschüssen für die Maßnahme zu machen.

**Zusatzmodule für TGA-Planer** Von einigen Programmen werden Zusatzmodule für Bauphysik und TGA-Fachplanung angeboten, was diese Programme dann besonders für Fachplaner interessant macht. Oftmals können die jeweiligen

# **CHECKLISTE**

Bevor Sie eine EnEV-Software auswählen, sollten Sie Ihre eigenen Einsatzzwecke sorgfältig prüfen und eine Demoversion ausprobieren. Neben den Kriterien der Übersicht auf S. 14 ist Folgendes zu beachten: **Eingabeassistent** 

- Nachvollziehbarkeit für mehrere Bearbeiter
- Übersichtlichkeit und Editierbarkeit der Datenbanken ■ für Einsteiger: Infos zur Programmbedienung,
- Plausibilitätskontrolle, Hilfefunktionen, Fachinfos ■ Berechnung des Jahresheizwärmebedarfs nach
- Monats- und Heizperiodenbilanzverfahren
- Integration von Sonderregelungen der EnEV
- grafischer Variantenvergleich
- Schnittstellen zu anderen Programmen oder manuelle Datenübernahme
- Bedienoberfläche
- Ergebnisausgabe mit sommerlichem Wärmeschutz und Wärmebrückenzuschlag
- Ausgabe von Wärmebedarfsausweisen
- Zusatzmodule, z. B. Tauwasserausfall,
	- CO2-Emissionen, Wirtschaftlichkeit
- Hotline beim Hersteller
- Update-Service

Weitere Informationen zu den Programmen und Preisen stehen unter nebenstehenden Adressen zur Verfügung

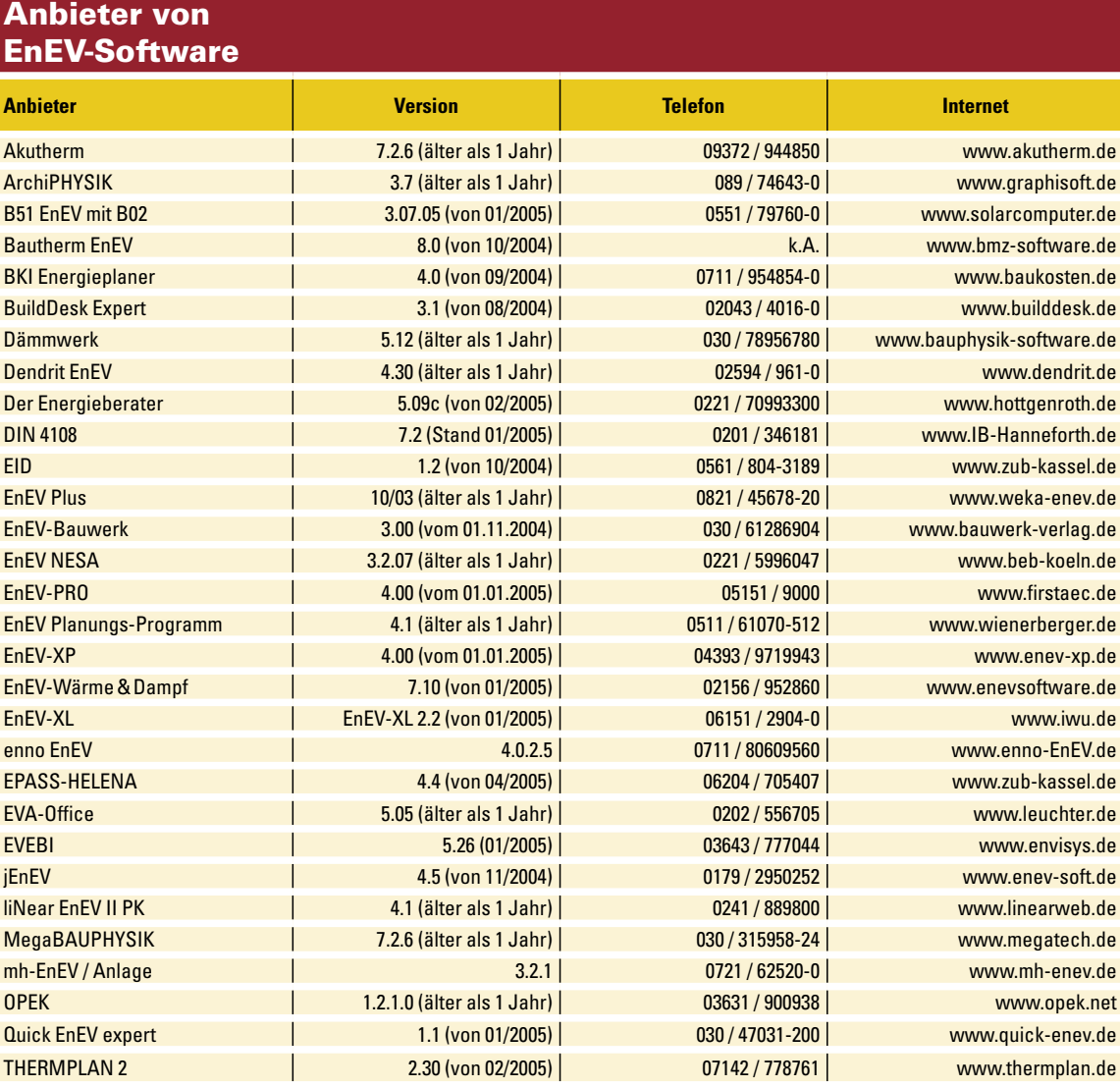

#### b **AUTOREN**

Dipl.-Phys. **Klaus Lambrecht**

ist Inhaber der ECONSULT in Rottenburg. Er gehört zu den führenden Experten für Gebäudeenergiekonzepte für Industrie, Verwaltung und Wohnungsbau. Er ist Mitglied in Fachgremien und langjähriger Dozent der Architekten- und Ingenieurkammern sowie des Baukosteninformationszentrums.

Seit 2001 hat er einen Lehrauftrag für Energieeffizientes Bauen an der Universität Stuttgart. www.solaroffice.de

Dipl.-Ing. (arch.) **Uli Jungmann** ist Mitarbeiter von ECONSULT im Bereich Entwicklung innovativer Energie- und Sanierungskonzepte, Gebäudesimulation und Solares Bauen. Er ist Referent der Architektenkammer Baden-Württemberg und des Baukosteninformationszentrums zu den

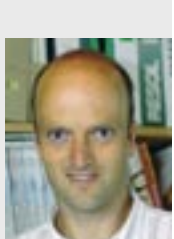

Themen Energiesimulation und energetische Gebäudesanierung.

Module einzeln erworben werden und sind auch für Architekten und Ingenieure gut geeignet. Verwenden diese das EnEV-Modul aus dem Programmpaket, funktioniert auch der Datenaustausch mit dem Fachplaner.

# **Bedienoberfläche**

Bei den Bedienoberflächen reichen die Darstellungen von Excel-Programmierungen über technisch nüchterne bis zu bunten mit vielen Grafiken. Die Navigation erfolgt meist mit Hilfe von Menüleisten oder Registerkarten. Eine Verzeichnisbaum-Struktur ermöglicht einen sehr schnellen Zugriff auf alle Teile des Programms. Welche Bedienoberfläche die geeignetste ist, hängt allerdings auch sehr stark von den Vorlieben und Arbeitsweisen des Nutzers ab. Soll das Programm auch im Kundengespräch eingesetzt werden, sind Oberflächen mit aussagekräftigen Grafiken empfehlenswert.

# **Weitere Informationen**

Unter www.enev-software-test.de steht eine umfangreiche Online-Datenbank mit entsprechenden Filterfunktionen und detaillierten Angaben zu Leistungsumfang und Funktionen der Programme zur Verfügung. Gemeinsam mit den in diesem Artikel beschriebenen Kriterien kann so das richtige Programm gefunden werden.